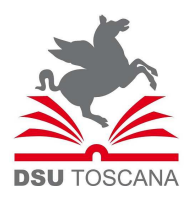

**CONCORSO PUBBLICO PER ESAMI PER LA COPERTURA DI N° 7 POSTI A TEMPO PIENO E INDETERMINATO NEL PROFILO PROFESSIONALE DI "SPECIALISTA IN ATTIVITA' GIURIDICO/AMMINISTRATIVE" (CAT. D CCNL FUNZIONI LOCALI) - DI CUI N° 2 POSTI INTERAMENTE RISERVATI AI VOLONTARI DELLE FORZE ARMATE EX ARTT. 1014 E 678 DEL D.LGS N. 66/2010 - DA DESTINARE ALLA SEDE DI SIENA (N. 5 UNITA') E ALLA SEDE DI FIRENZE (N. 2 UNITA') CODICE ARDSUTOSCANA/003/CON.** 

Si comunica che **la prova preselettiva** si svolgerà:

# **Giovedì 18 maggio 2023, presso Palazzo Wanny in Via del Cavallaccio, 18/20/22/24 – 50142 Firenze La convocazione dei candidati è fissata alle ore 14.00**

I candidati che non si presenteranno a sostenere la prova nel giorno, ora e sede prestabiliti saranno considerati rinunciatari al concorso, quali che siano le cause dell'assenza anche indipendenti dalla loro volontà.

## **1. DOCUMENTAZIONE NECESSARIA PER L'ACCESSO ALLA PROVA**

Il candidato dovrà presentarsi, ai fini della registrazione con:

a) una copia stampata della lettera di partecipazione alla prova concorsuale, trasmessa dall'indirizzo noreply@concorsismart.it, all'indirizzo di posta elettronica ordinaria indicato dal candidato in sede di presentazione della domanda;

b) un documento di riconoscimento in corso di validità;

## **Si intendono al tal fine validi i seguenti documenti di riconoscimento:**

- carta di identità;
- patente automobilistica;
- passaporto;
- patente nautica;
- porto d'armi con fotografia;
- patentino di abilitazione alla conduzione di impianti termici con fotografia;
- fotografia di data recente, applicata su foglio di carta bollata, autenticata dal Sindaco del Comune di residenza o da notaio;
- tessere personali di riconoscimento rilasciate dalla Amministrazione dello Stato con fotografia (D.P.R. 28.7.1967 n. 851);
- tessere di riconoscimento rilasciate dagli Ordini professionali purché munite di fotografia.
- ogni altro documento munito di fotografia del titolare e rilasciato su supporto cartaceo, magnetico o

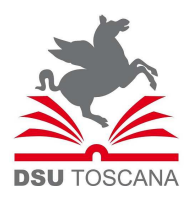

informatico, da una pubblica amministrazione italiana o di altri stati, che consente l'identificazione personale del titolare (D.P.R. 28/12/2000 n.445).

## **2. LETTERA DI PARTECIPAZIONE**

## **Il candidato dovrà stampare e portare con sé, ai fini della registrazione alla prova concorsuale, la lettera di partecipazione allegata alla mail.**

Nella lettera sono riportati, per ciascun candidato:

- i relativi dati anagrafici;
- la sede di svolgimento e l'orario della prova.

Qualora i candidati non avessero ricevuto tale lettera potranno stamparla direttamente in sede concorsuale prima del check-in.

#### **3. FASE DI REGISTRAZIONE**

Ad ogni candidato verrà apposto, in fase di ingresso nell'area concorsuale, un braccialetto con un QRCODE che dovrà essere mostrato agli operatori del check-in.

Se il candidato dispone di tutti i documenti sopracitati (punto 1) verrà guidato presso un desk di check-in dove, l'operatore, dopo aver verificato i documenti, provvederà a consegnargli un tablet per lo svolgimento della prova. Il tablet verrà univocamente associato al candidato scansionando la lettera di partecipazione e il braccialetto indossato.

Una volta eseguita correttamente l'associazione, il tablet sarà consegnato al candidato, che sarà guidato dal personale di sala a prendere posto.

Chiunque non dovesse disporre di uno dei documenti necessari, potrà recarsi, prima di effettuare il checkin, all'apposito desk di precheck-in.

Tutte le indicazioni relative allo svolgimento della prova e all'utilizzo del tablet verranno fornite in sede d'esame.

#### **4. DEFLUSSO/CHECK-OUT**

Al termine della prova concorsuale i candidati effettueranno il check-out seguendo le indicazioni del personale di sala, recandosi presso i desk utilizzati in fase di registrazione e riconsegnando il tablet all'operatore, il quale darà conferma al candidato dell'avvenuto invio della prova concorsuale.

#### **5. CAUSE DI ESCLUSIONE**

Durante l'espletamento della prova **è fatto divieto assoluto**, pena esclusione dalla prova stessa, di:

- utilizzare telefoni cellulari, agende elettroniche, tablet personali, auricolari e qualunque altro supporto di riproduzione multimediale, macchine fotografiche e/o telecamere e qualsiasi strumento idoneo alla memorizzazione di informazioni o alla trasmissione di dati;
- consultare qualsiasi manoscritto, libro o altra pubblicazione;
- comunicare verbalmente o per iscritto con gli altri candidati.

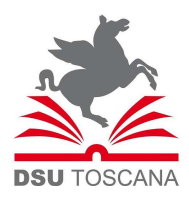

### **6. MODALITA' DI ESPLETAMENTO DELLA PROVA PRESELETTIVA**

La prova si compone di 40 quiz. Per ciascun quesito (vertente sulle materie oggetto del bando di concorso o di natura psicoattitudinale) sarà attribuito il seguente punteggio:

- Per ogni risposta corretta: 1 punto
- Per ogni risposta errata: 0,3 punti
- Per ogni risposta omessa: 0 punti

La prova avrà durata complessiva di 45 minuti. Ai candidati che in sede di presentazione della candidatura, hanno dichiarato di aver necessità di tempo aggiuntivo in ragione di quanto previsto all'art. 4 del bando di concorso, saranno concessi ulteriori 15 minuti.

#### **7. ESITO DELLA PROVA**

L'esito della prova sarà comunicato ai candidati mediante pubblicazione sul sito internet www.dsu.toscana.it, nella sezione dedicata al concorso di riferimento; sulla piattaforma ardsutoscana.concorsismart.it, accedendo alla propria area riservata, sarà possibile prendere visione della prova sostenuta.

L'username sarà sempre il CODICE FISCALE; qualora il candidato non sia in possesso della password, accedendo sulla piattaforma, in fase di LOGIN, potrà richiedere nuova password. Il sistema chiederà l'indirizzo mail o il numero di cellulare inseriti in fase di presentazione della domanda: una volta inserito verrà inviata una mail o un SMS contenente il link per creare la nuova password.

Per informazioni o problematiche sarà possibile comunicare attraverso la chat presente in piattaforma.

#### **8. ATTESTATO DI PARTECIPAZIONE**

L'attestato di partecipazione sarà inviato tramite mail a tutti i candidati presenti alla prova concorsuale. Sarà altresì possibile scaricare l'attestato direttamente sulla piattaforma all'interno della propria pagina personale.